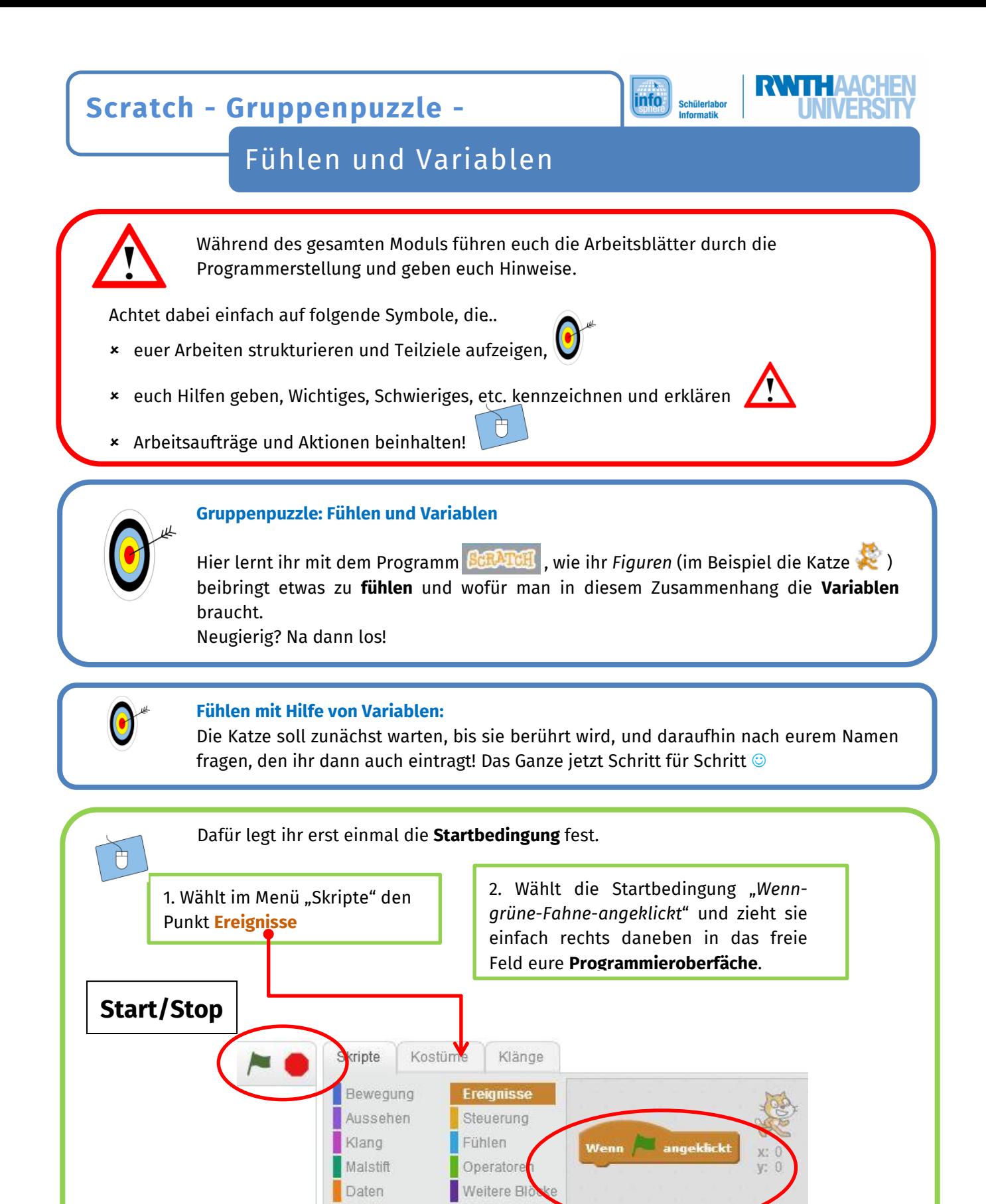

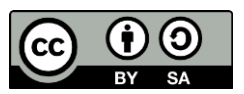

**Programmieroberfläche**

nn Taste Leertaste gedrück

Wenn angeklickt

Wenn ich ange ackt werde

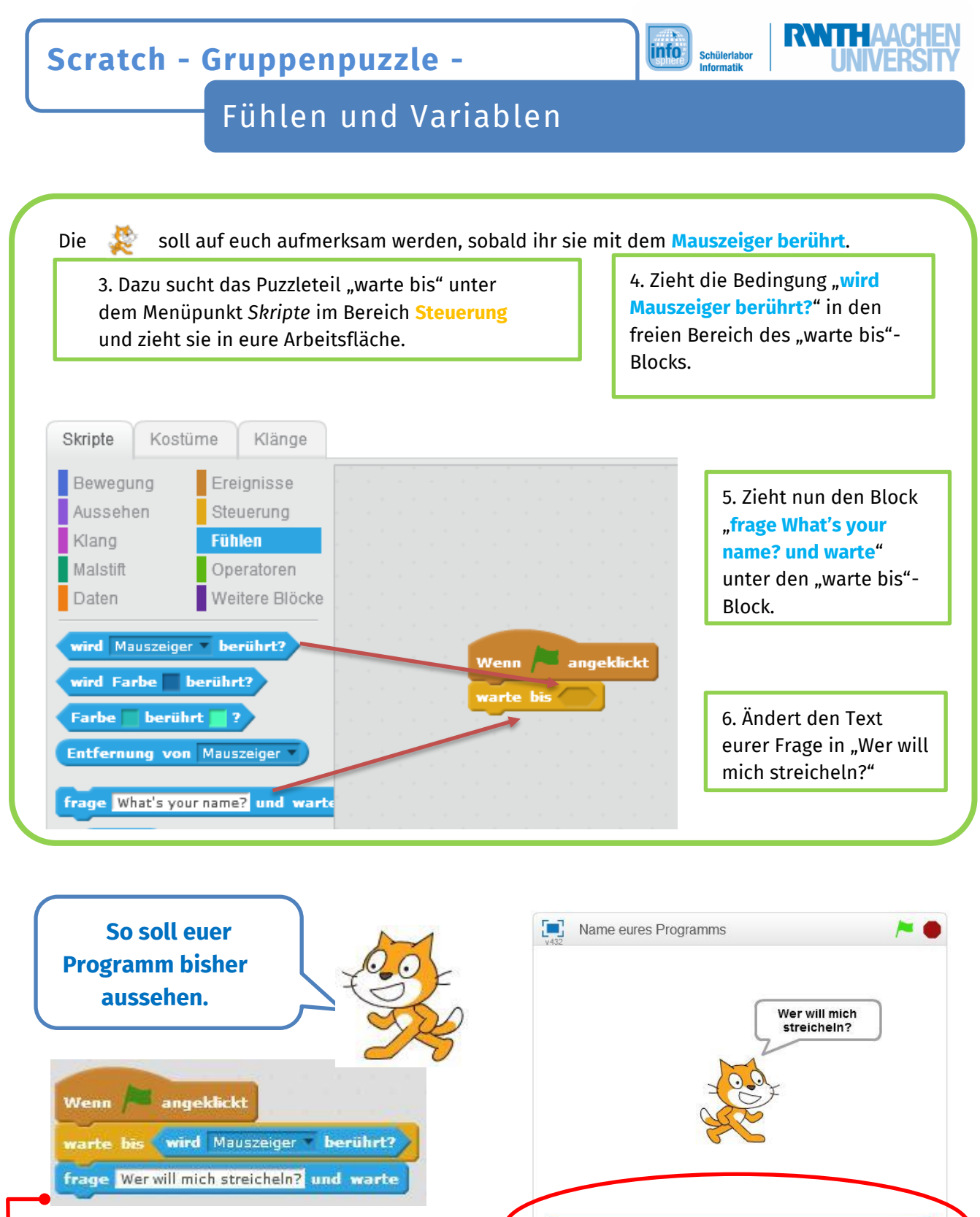

**Hier könnt ihr jetzt euren Namen eintragen!**

Lisa  $\bullet$ 

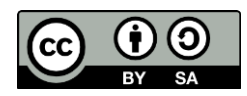

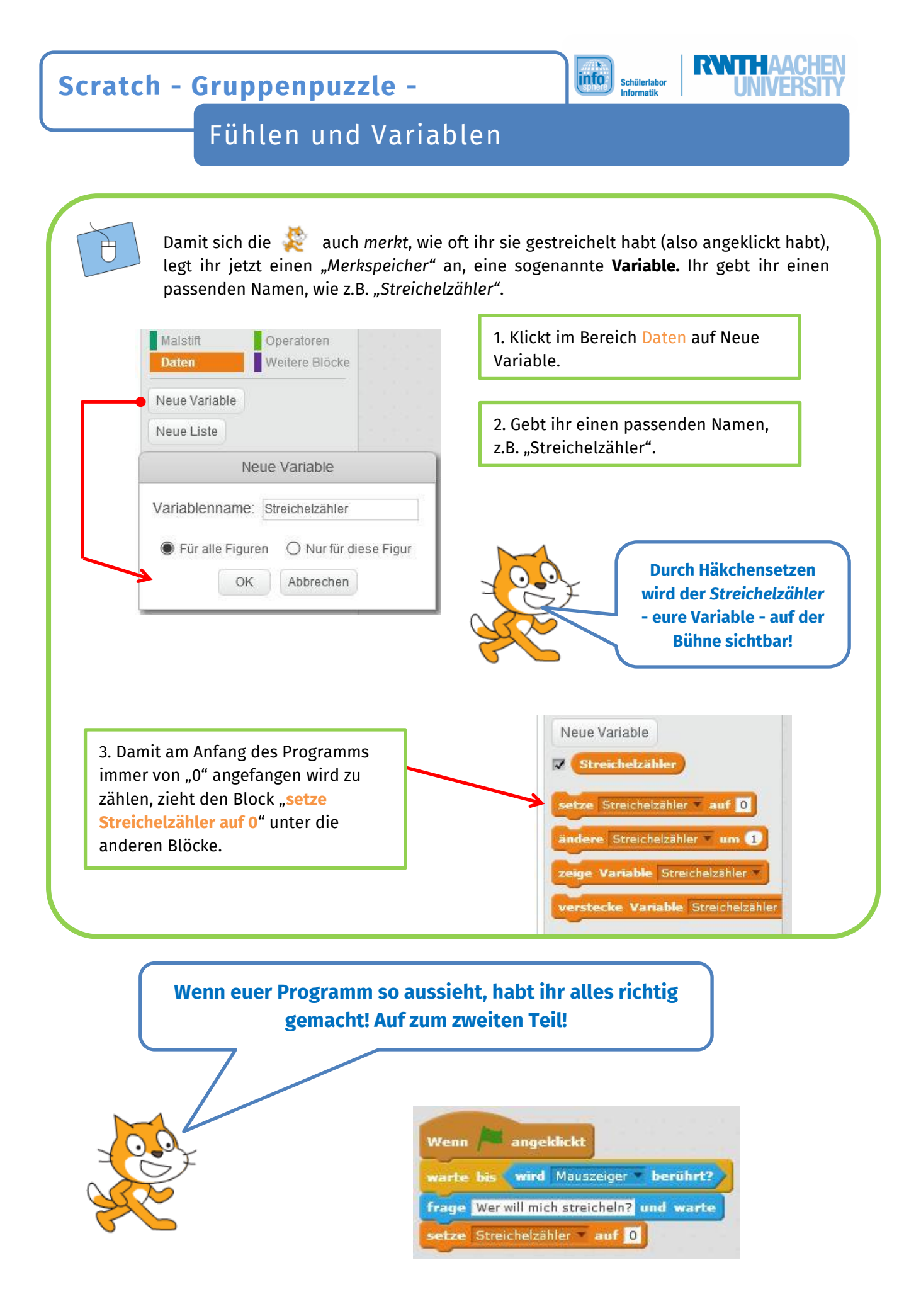

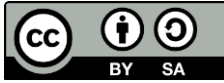

# **Scratch - Gruppenpuzzle -**

## Fühlen und Variablen

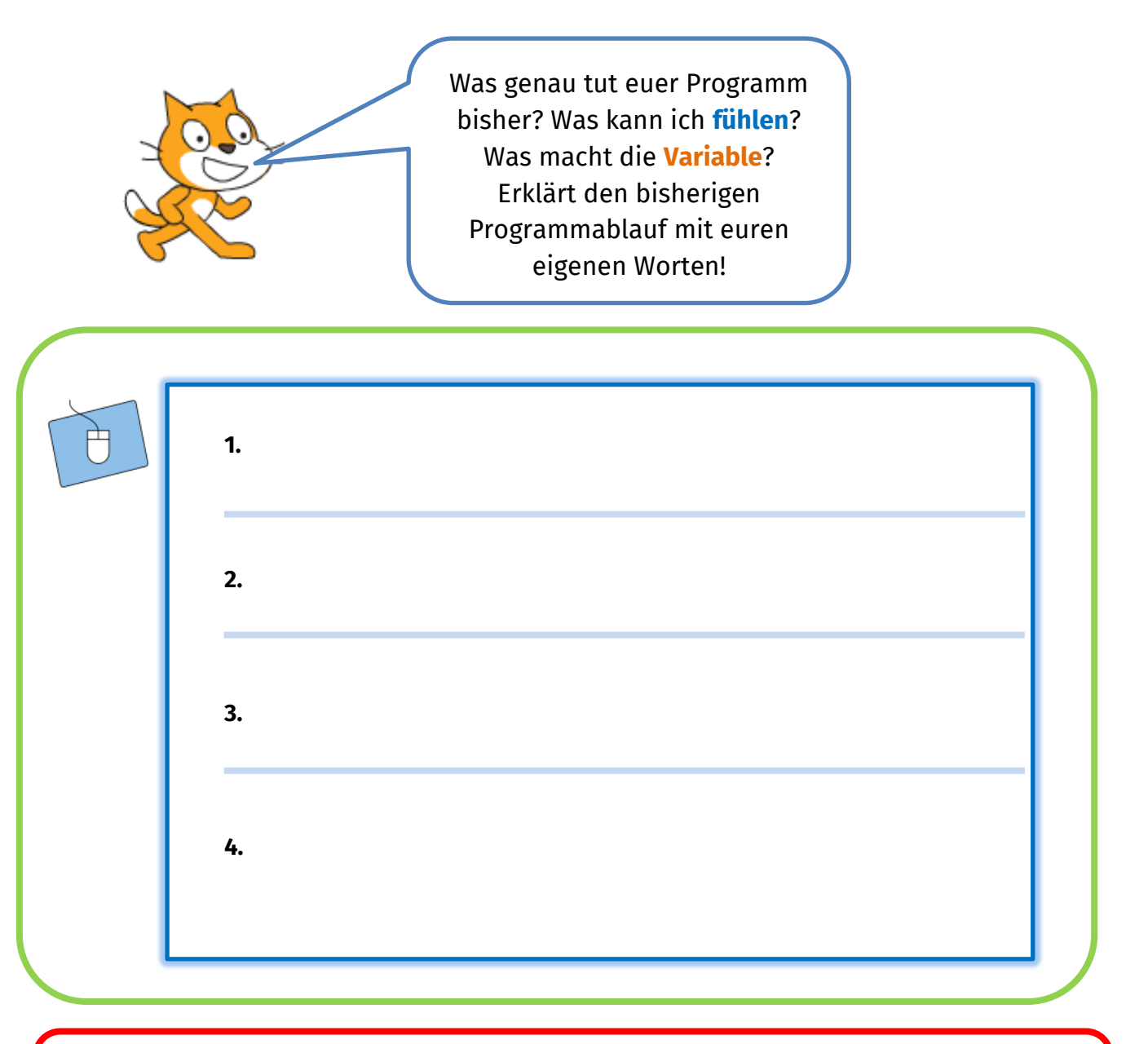

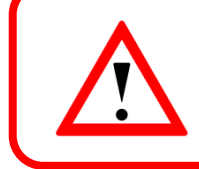

### **Zur Erinnerung:**

Ihr wollt, dass die Katze merkt, dass ihr sie streichelt und ab wann ihr dies tut. Zusätzlich lasst ihr die Zählungen auf der Bühne mit Hilfe eurer erstellten Variablen ("Streichelzähler") anzeigen.

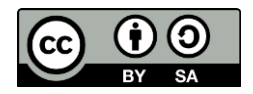

**RWTH AACHEN** 

 $\overline{\mathsf{info}}$ 

Schülerlabor<br>Informatik

**Scratch - Gruppenpuzzle -**

#### **info** Schülerlaho

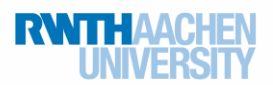

### Fühlen und Variablen

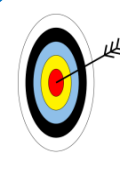

### **Zählen mit Hilfe von Variablen:**

Nachdem ihr eure **Variable** (den Merkspeicher) erstellt habt, wollt ihr sie jetzt auch benutzen. Die Katze soll jetzt zählen, bzw. sich merken, wie oft sie gestreichelt wurde. Das macht ihr in einem zweiten Programmteil, den ihr mit der Startbedingung "Wenn-ich*angeklickt-werde"* beginnt.

Dieser Programmteil wird dann jedes Mal aufgerufen, wenn ihr die Katze anklickt, also **berührt**.

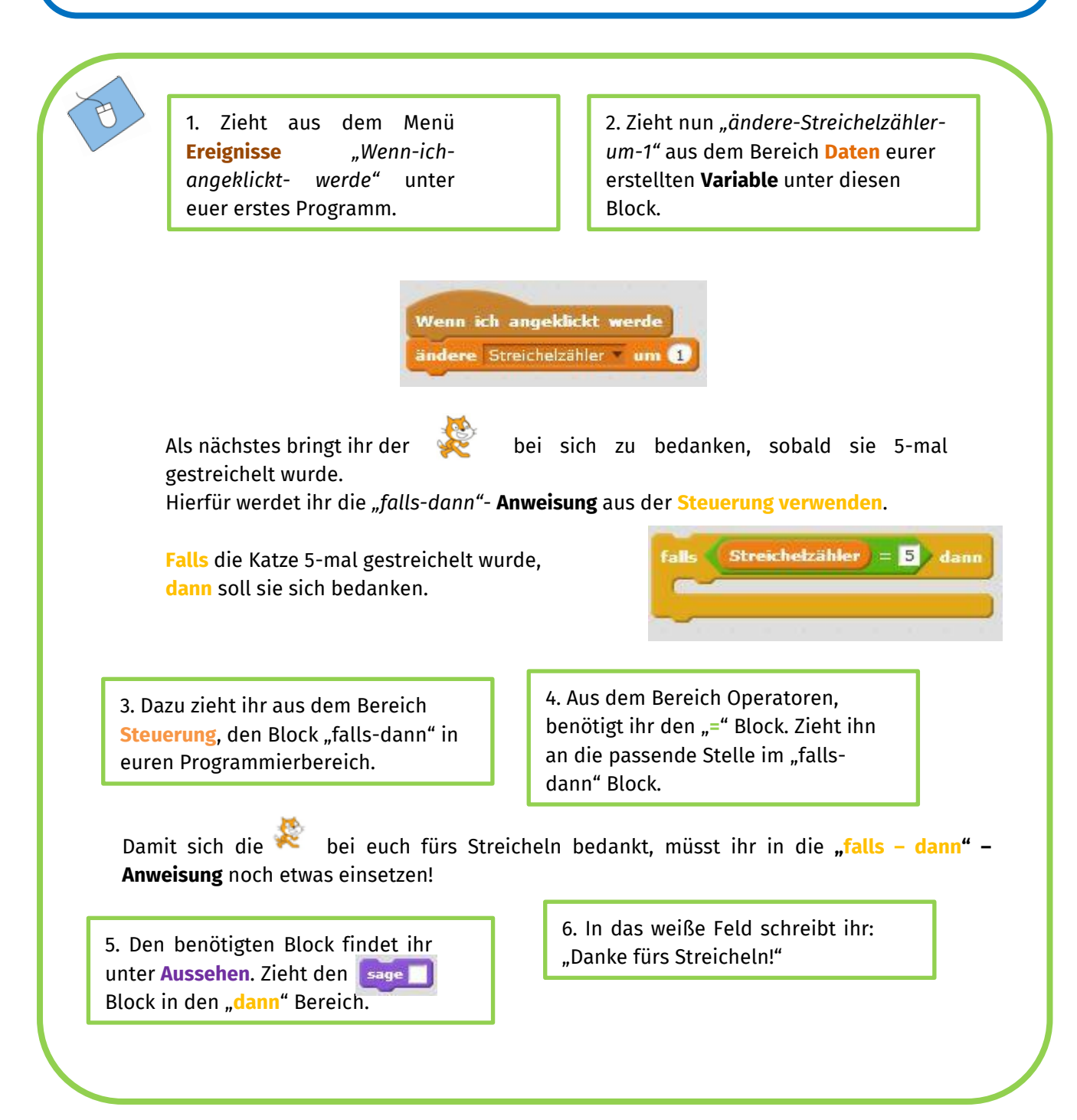

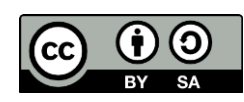

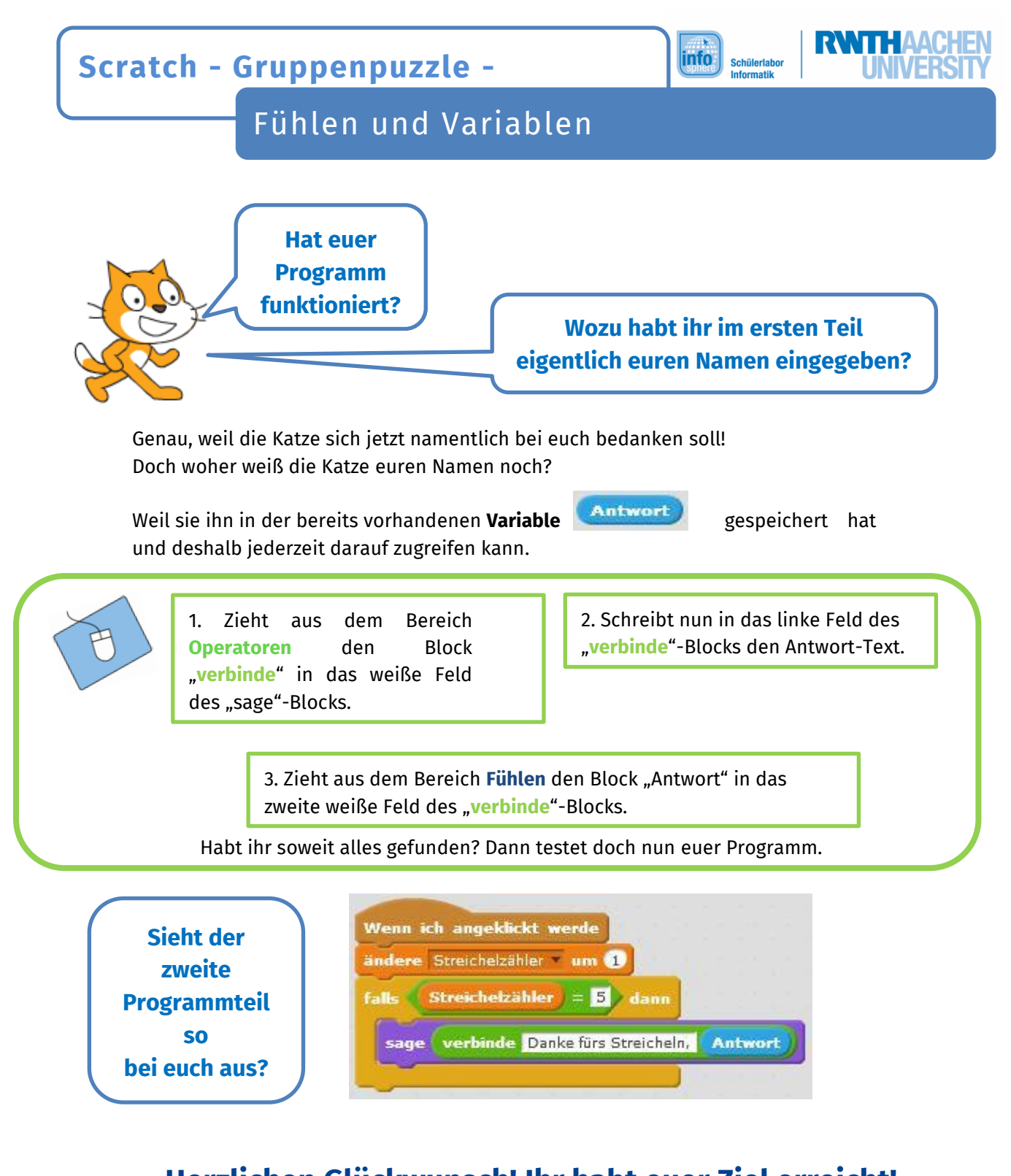

# **Herzlichen Glückwunsch! Ihr habt euer Ziel erreicht!**

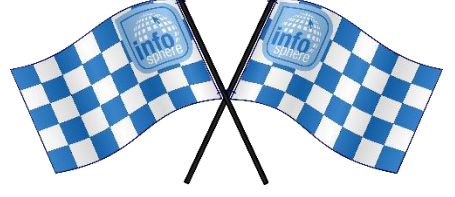

**Quellen:**

Figuren, Befehlsblöcke & Screenshots aus dem Scratch Online-Editor [\(https://scratch.mit.edu/\)](https://scratch.mit.edu/), angefertigt vom InfoSphere-Team  $\circ$   $\mathbb{A}$  ,  $\mathbb{R}$  angefertigt vom InfoSphere-Team

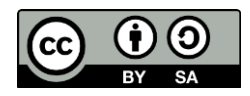